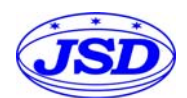

# 八路模拟信号转**RS-485/232**数据采集**A/D**转换模块 **JSD81**

### 产品特征:

- 八路模拟信号采集, 隔离转换成RS-485/232输出
- 采用24位AD转换器,测量精度优于0.05%
- 通过RS-485/232接口可以程控校准模块精度
- 信号输入 / 输出之间隔离耐压3000VDC
- 宽电源工作供电范围:8 ~ 32VDC
- 可靠性高,编程方便,易于应用
- 标准DIN35mm导轨安装,方便集中布线
- 用户可编程设置模块地址、波特率等
- 支持 Modbus RTU 通讯协议
- 低成本、小体积、SMD贴片工艺设计

# 产品应用:

- 信号测量、监测和控制 JSD81产品图
- RS-485远程I/O, 数据采集
- 智能楼宇控制、安防工程等应用系统
- RS-232/485总线工业自动化控制系统
- 工业现场信号隔离及长线传输
- 设备运行监测
- 传感器信号的测量
- 工业现场数据的获取与记录
- 医疗、工控产品开发
- 4-20mA 或 0-5V 信号采集

#### 产品概述:

 $\overline{a}$ 

JSD81 A08数据采集A/D转换器系列产品实现传感器和主机之间的信号采集,用来检测模拟量信号。JSD81 A08数据采集A/D转换器系列产品可应用在 RS-232/485总线工业自动化控制系统,4-20mA / 0-5V信号测量、监测 和控制, 0-75mV, 0-100mV等小信号的测量以及工业现场信号隔离和长线远距离传输等等。

产品包括工作电源隔离,信号隔离、线性化,A/D转换和RS-485串行通信。每个串口最多可接255只 JSD81 系列模块,通讯方式采用ASCII码通讯协议或MODBUS RTU通讯协议,其指令集兼容于ADAM模块,波特率可 由代码设置,能与其他厂家的控制模块挂在同一RS-485总线上,便于计算机编程。

JSD81 A08数据采集A/D转换器系列产品是基于单片机的智能监测和控制系统,所有的用户设定的校准值, 地址,波特率,数据格式,校验和状态等配置信息都储存在非易失性存储器EEPROM里。

JSD81 A08数据采集A/D转换器系列产品按工业标准设计、制造,信号输入 / 输出之间隔离,可承受3000VDC 隔离电压,抗干扰能力强,可靠性高。工作温度范围- 45℃~+85℃。

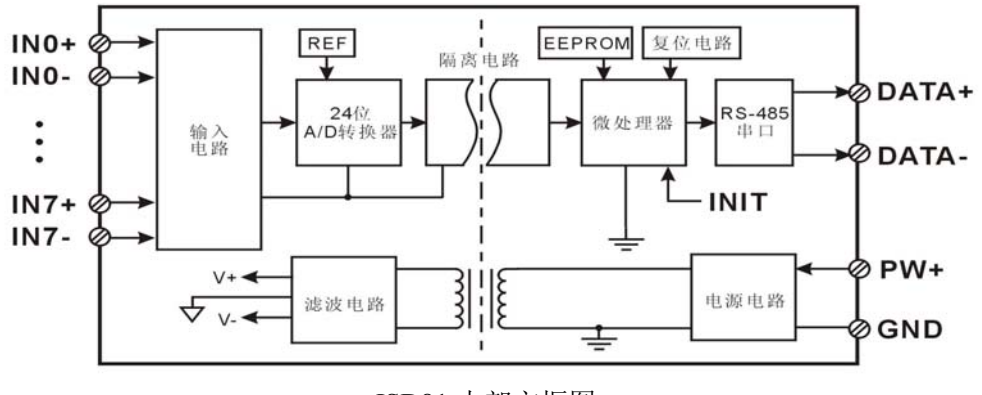

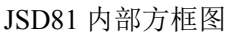

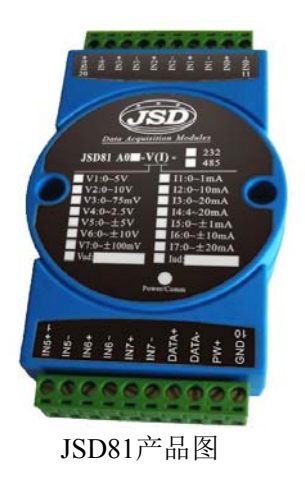

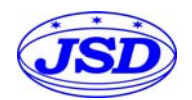

# 功能简介:

JSD81 A08数据采集A/D转换器模块,可以用来测量八路电压或电流信号。

1、 模拟信号输入

24 位采集精度,8 路模拟信号输入。产品出厂前所有信号输入范围已全部校准。在使用时,用户也可以很方 便的自行编程校准。具体电流或电压输入量程请看产品选型。

2、 通讯协议

通讯接口: 1 路标准的 RS-485 通讯接口或 1 路标准的 RS-232 通讯接口, 订货选型时注明。

通讯协议:支持两种协议,命令集定义的字符协议和 MODBUS RTU 通讯协议。可通过编程设定使用那种 通讯协议,能实现与多种品牌的 PLC、RTU 或计算机监控系统进行网络通讯。

数据格式: 10 位。1 位起始位, 8 位数据位, 1 位停止位。

通讯地址: (0~255) 和波特率 (2400、4800、9600、19200、38400bps) 均可设定; 通讯网络最长距离可达 1200 米,通过双绞屏蔽电缆连接。

通讯接口高抗干扰设计,±15KV ESD 保护,通信响应时间小于 100mS。

3、 抗干扰

可根据需要设置校验和。模块内部有瞬态抑制二极管,可以有效抑制各种浪涌脉冲,保护模块,内部的数 字滤波,也可以很好的抑制来自电网的工频干扰。

# 产品选型:

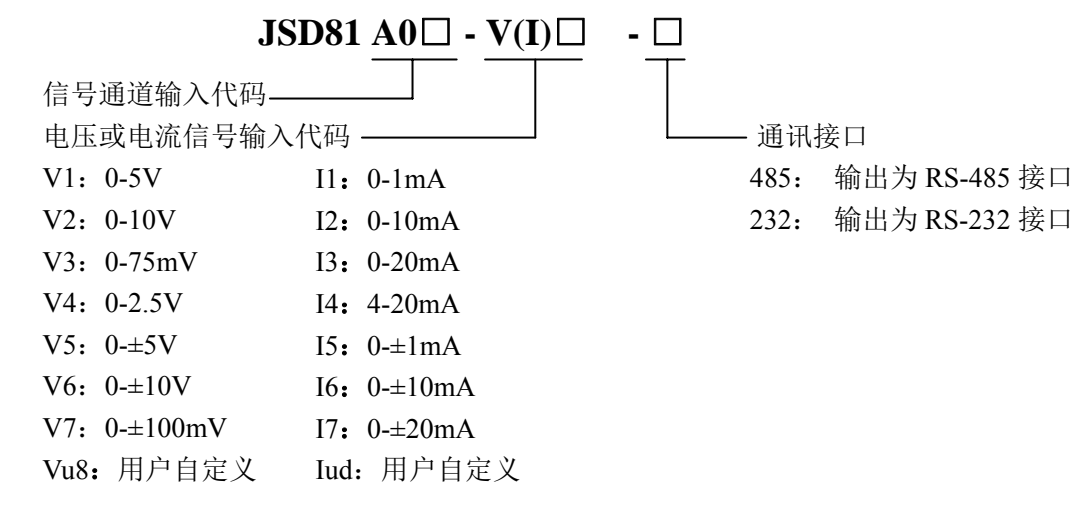

选型举例 1: 型号: JSD81 A08-I4-485 表示 8 路 4-20mA 信号输入,输出为 RS-485 接口 选型举例 2: 型号: JSD81 A08-V1-232 表示 8 路 0-5V 信号输入, 输出为 RS-232 接口 选型举例 3: 型号: JSD81 A05-V2-485 表示 5 路 0-10V 信号输入,输出为 RS-485 接口

### **JSD81 A08** 系列通用参数:

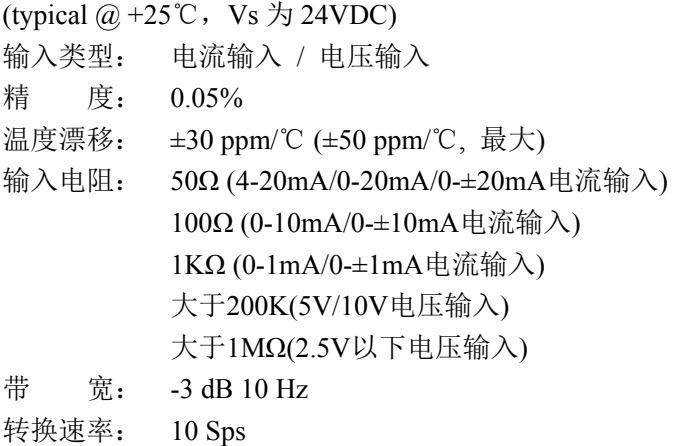

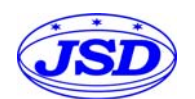

# 八路模拟量信号转 RS-485/RS-232 数据采集 A/D 转换器 JSD81 系列

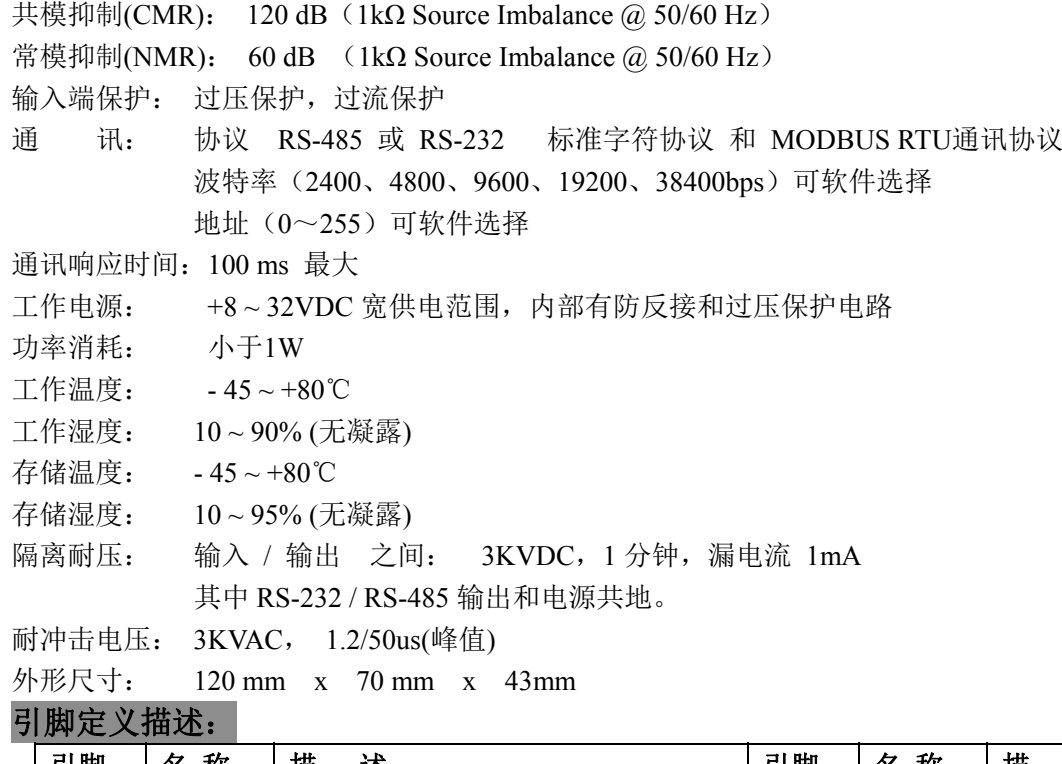

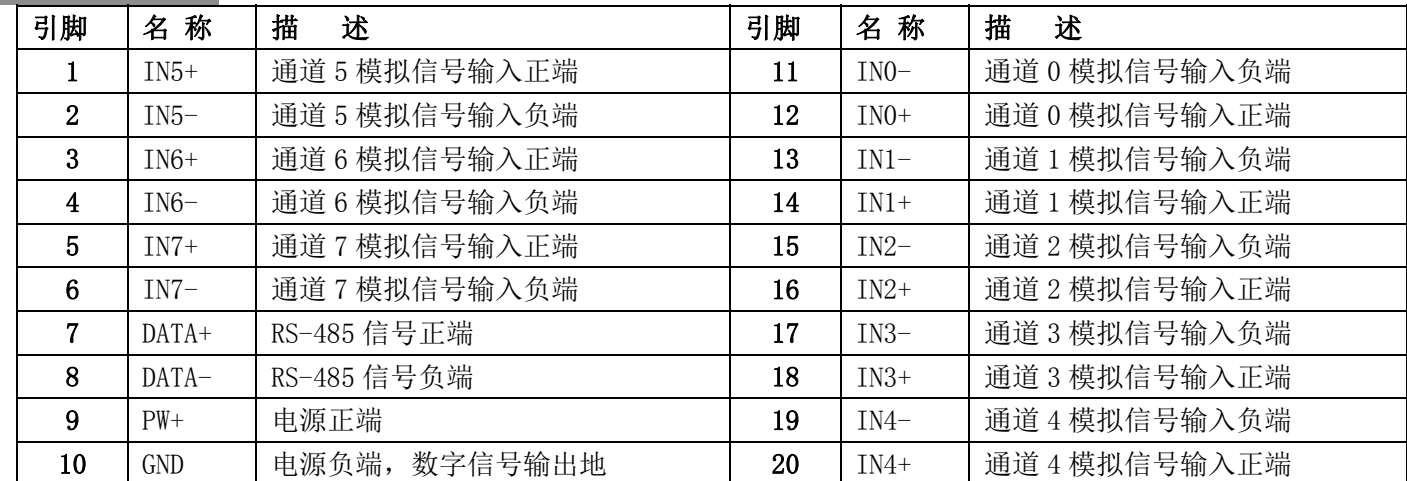

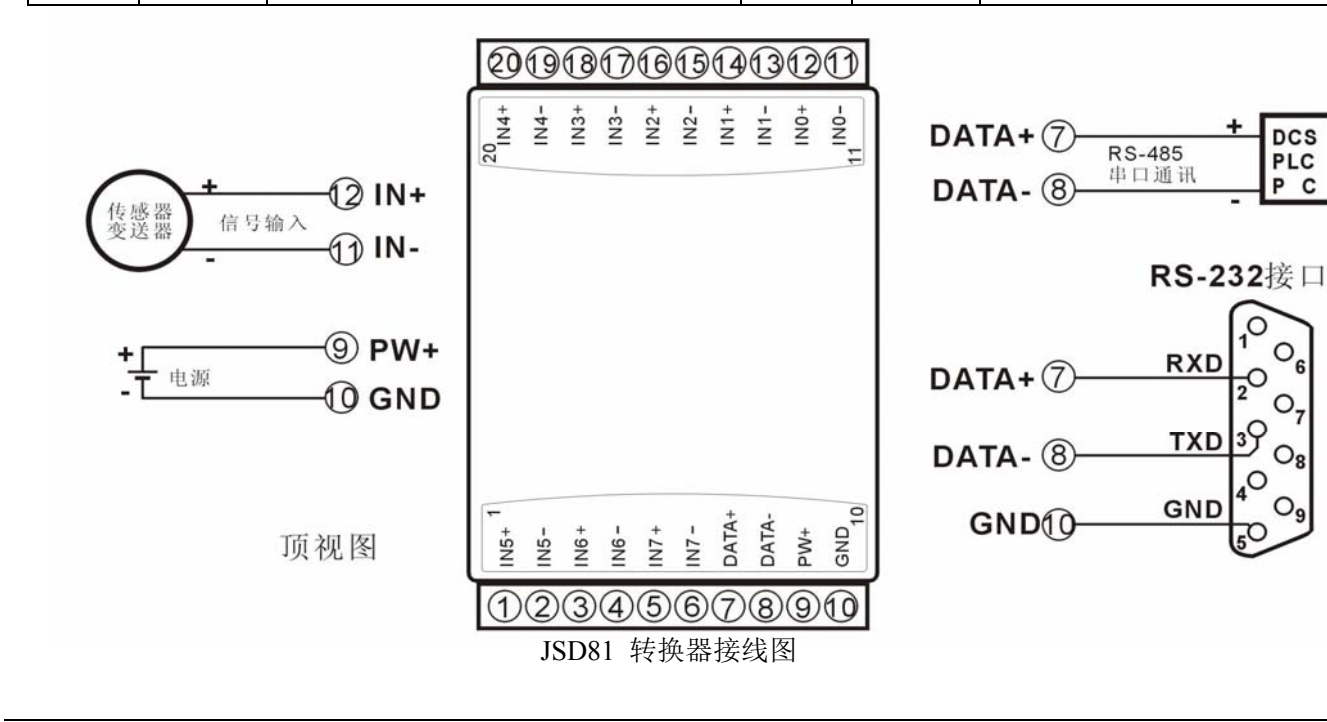

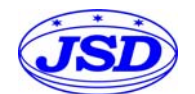

### 初始化 **JSD81** 模块:

所有的 JSD81 模块,如果使用 RS-485 网络,必须分配一个独一无二的地址代码,地址代码取值为 16 进制 数在 00 和 FF 之间。但是, 所有全新的 JSD81 模块都使用一个工厂的初始设置, 如下所示:

地址代码为 01

波特率 9600 bps

禁止校验和

由于新模块的地址代码都是一样的,他们的地址将会和其他模块矛盾,所以当你组建系统时,你必须重新配 置每一个 JSD81 模块地址。可以在接好 JSD81 模块电源线和 RS-485 通讯线后,通过配置命令来修改 JSD81 模块 的地址。波特率,校验和状态,通讯协议也需要根据用户的要求而调整。而在修改波特率,校验和状态,通讯协 议之前,必须让模块先进入缺省状态,否则无法修改。

#### 让模块进入缺省状态的方法:

JSD81 模块边上都有一个 INIT 的开关, 在模块的侧面位置。将 INIT 开关拨到 INIT 位置, 再接通电源, 此 时模块进入缺省状态。在这个状态时,模块的配置如下:

地址代码为 00

波特率 9600 bps

禁止校验和

这时,可以通过配置命令来修改 JSD81 模块的波特率,校验和状态等参数,通过设置模块的通讯协议命令 来选择通讯协议。在不确定某个模块的具体配置时,也可以将 INIT 开关拨到 INIT 位置,使模块进入缺省状态, 再对模块进行重新配置。如果用户需要将模块设置为 MODBUS RTU 通讯协议,请看 MODBUS 通讯协议章节的 有关说明。

#### 注: 正常使用时请将 **INIT** 开关拨到 **NORMAL** 位置。

#### **JSD81** 字符协议命令集:

 命令由一系列字符组成,如首码、地址 ID,变量、可选校验和字节和一个用以显示命令结束符**(cr)**。主机除 了带通配符地址"\*\*"的同步的命令之外,一次只指挥一个 JSD81 模块。

命令格式:**(Leading Code)(Addr)(Command)[data][checksum](cr)**

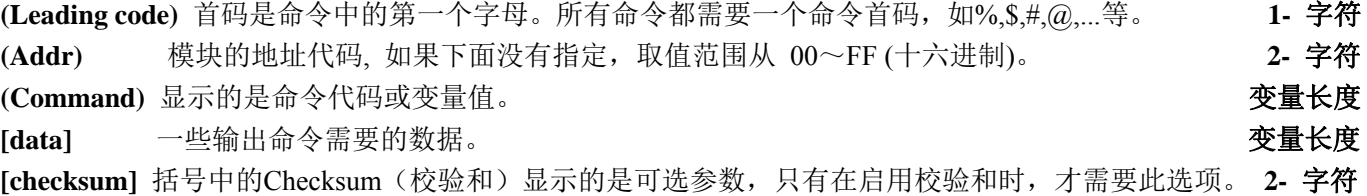

**(cr)** 识别用的一个控制代码符,**(cr)**作为回车结束符,它的值为0x0D。 **1-** 字符

当启用校验和(checksum)时,就需要[Checksum]。它占2-字符。命令和应答都必须附加校验和特性。校验和 用来检查所有输入命令,来帮助你发现主机到模块命令错误和模块到主机响应的错误。校验和字符放置在命令或 响应字符之后,回车符之前。

计算方法:两个字符,十六进制数,为之前所发所有字符的ASCII码数值之和,然后与十六进制数0xFF相与所得。

应用举例: 禁止校验和(checksum)

 $\overline{a}$ 

 用户命令 **\$002(cr)** 模块应答 **!00020600 (cr)** 启用校验和(checksum) 用户命令 **\$002B6 (cr)** 模块应答 **!00020600 A9 (cr)**  $f's' = 0x24$   $f>0' = 0x30$   $f>2' = 0x32$  B6=(0x24+0x30+0x30+0x32) AND 0xFF  $f'$  = 0x21  $f'$  = 0x30  $f'$  2' = 0x32  $f'$  6' = 0x36 A9=(0x21+0x30+0x30+0x30+0x32+0x30+0x36+0x30+0x30) AND 0xFF

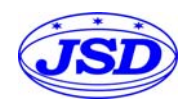

命令的应答 :

应答信息取决于各种各样的命令。应答也由几个字符组成,包括首代码,变量和结束标识符。应答信号的首 代码有两种, '**!**'或 '**>**'表示有效的命令而'**?**' 则代表无效。通过检查应答信息,可以监测命令是否有效

# 备注:**1**、在一些情况下,许多命令用相同的命令格式。要确保你用的地址在一个命令中是正确的,假如你用错 误的地址,而这个地址代表着另一个模块,那么命令会在另一个模块生效,因此产生错误。

**2**、必须用大写字母输入命令。

#### **1**、读测量数据命令

说 明:以当前配置的数据格式,从模块中读回所有通道模拟输入端的测量数据。

- 命令格式:**#AA(cr)**
- 参数说明:**#** 分界符。十六进制为 23H
	- **AA** 模块地址,取值范围 00~FF(十六进制)。出厂地址为01,转换成十六进制为每个字符的ASCII 码。如地址01换成十六进制为30H和31H。
	- **(cr)** 结束符,上位机回车键,十六进制为 0DH。
- 应答格式:**>(data)(cr)** 命令有效。

 **?AA(cr)** 命令无效或非法操作。

- 参数说明:**>** 分界符。十六进制为 3EH
	- **(data)** 代表读回的数据。数据格式可以是工程单位,FSR 的百分比,16 进制补码。详细说明见命令 集第 2 条。十六进制为每个字符的 ASCII 码。
	- **(cr)** 结束符,上位机回车键,十六进制为 0DH。
- 其他说明: 假如格式错误或通讯错误或地址不存在, 模块不响应。 如果某个通道已经被关闭,那么读出的数据显示为空格字符。 如果你使用的串口通讯软件输入不了回车键字符,请切换到十六进制格式进行通讯。
- 应用举例: 用户命令(字符格式) **#01(cr)** 
	- (十六进制格式) **2330310D**

模块应答(字符格式) >+12.000+16.000+16.000+16.000+16.000+16.000+16.000+18.168 (cr) (十六进制格式):**3E2B31322E3030302B31362E3030302B31362E3030302B31362E303030** 

- **2B31362E3030302B31362E3030302B31362E3030302B31382E3136380D**
- 说 明: 在地址 01H 模块上输入是(数据格式是工程单位):
- 通道 0: +12.000mA 通道 1: +16.000mA 通道 2: +16.000mA 通道 3: +16.000mA
- 通道 4: +16.000mA 通道 5: +16.000mA 通道 6: +16.000mA 通道 7: +18.168mA

# **2**、读通道 **N** 模拟输入模块数据命令

- 说 明: 以当前配置的数据格式, 从模块中读回通道 N 的模拟输入数据。
- 命令格式:**#AAN(cr)**
- 参数说明:**#** 分界符。
	- **AA** 模块地址,取值范围 00~FF(十六进制)。出厂地址为01,转换成十六进制为每个字符的ASCII 码。如地址01换成十六进制为30H和31H。
	- **N** 通道代号 0~7,十六进制为30H~ 37H
	- **(cr)** 结束符,上位机回车键(0DH)。
- 应答格式:**>(data)(cr)** 命令有效。
	- **?AA(cr)** 命令无效或非法操作或通道被关闭。
- 参数说明:**>** 分界符。

- **(data)** 代表读回的通道 N 的数据。数据格式可以是工程单位,FSR 的百分比,16 进制补码,或者 ohms。 详细说明见命令集第 3 条。
- **(cr)** 结束符,上位机回车键(0DH)。
- 其他说明: 假如语法错误或通讯错误或地址不存在, 模块不响应。

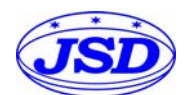

应用举例: 用户命令(字符格式) **#010(cr)** 

(十六进制格式) **233031300D**

模块应答(字符格式) **>+18.000 (cr)** 

(十六进制格式):**3E2B31382E3030300D** 

说 明: 在地址 01H 模块上通道 0 的输入是(数据格式是工程单位): +18.000mA

# **3**、配置 **JSD81** 模块命令

说 明: 对一个 JSD81 模块设置地址,输入范围, 波特率, 数据格式, 校验和状态。配置信息储存在非易失 性存储器 EEPROM 里。

### 命令格式:**%AANNTTCCFF(cr)**

### 参数说明:**%** 分界符。

- **AA** 模块地址,取值范围 00~FF(十六进制)。出厂地址为 01,转换成十六进制为每个字符的 ASCII 码。如地址 01 换成十六进制为 30H 和 31H。
- **NN** 代表新的模块 16 进制地址,数值 NN 的范围从 00 到 FF。转换成十六进制为每个字符的 ASCII 码。如地址 18 换成十六进制为 31H 和 38H。
- **TT** 用 16 进制代表类型编码。 JSD81 产品必须设置为 00。
- **CC** 用 16 进制代表波特率编码。

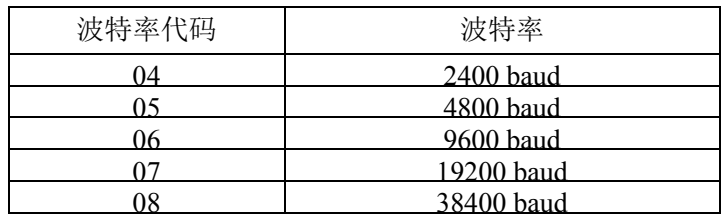

#### 表 1 波特率代码

**FF** 用 16 进制的 8 位代表数据格式,校验和。注意从 bits2 到 bits5 不用必须设置为零。

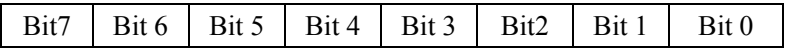

表 2 数据格式、校验和代码

**Bit7**:保留位,必须设置为零

Bit6: 校验和状态, 为 0: 禁止; 为 1: 允许

**Bit5-bit2**:不用,必须设置为零。

**Bit1-bit0**:数据格式位。 00:工程单位(Engineering Units)

01:满刻度的百分比(% of FSR)

10:16 进制的补码(Twos complement)

**(cr)** 结束符,上位机回车键,十六进制为 0DH。

应答格式:**!AA(cr)** 命令有效。

**?AA(cr)** 命令无效或非法操作,或在改变波特率或校验和前,没有将 INIT 开关拨到 INIT 位置。

参数说明:**!** 分界符,表示命令有效。

**?** 分界符,表示命令无效。

- **AA** 代表输入模块地址
- **(cr)** 结束符,上位机回车键,十六进制为 0DH。

其他说明: 假如你第一次配置模块, AA=01H, NN 等于新的地址。假如重新配置模块改变地址、输入范围、数 据格式,AA 等于当前已配置的地址,NN 等于当前的或新的地址。假如要重新配置模块改变波特率 或校验和状态, 则必须将 INIT 开关拨到 INIT 位置, 使模块进入缺省状态, 此时模块地址为 00H, 即 AA=00H, NN 等于当前的或新的地址。

假如格式错误或通讯错误或地址不存在,模块不响应。

应用举例: 用户命令 **%0111000600(cr)**

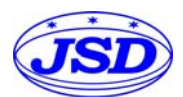

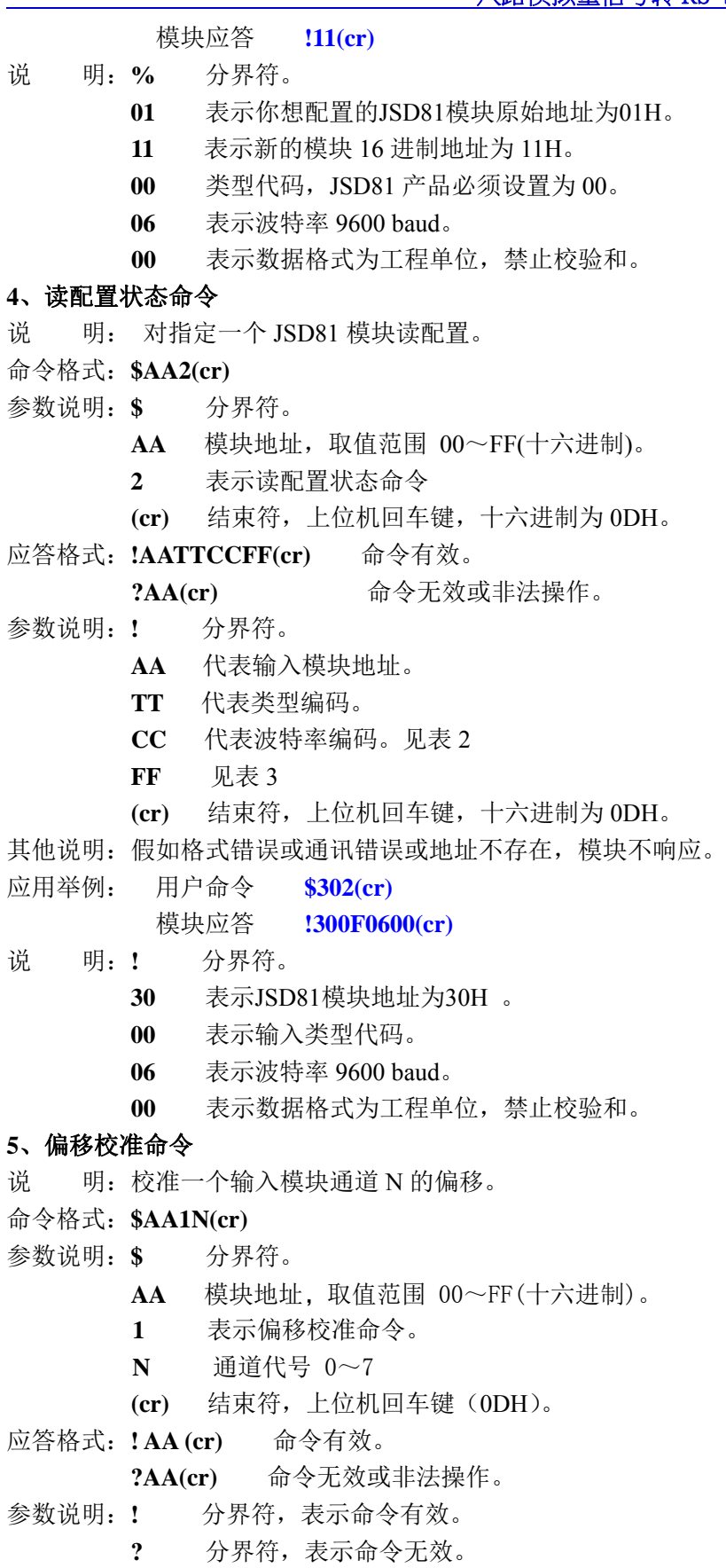

**AA** 代表输入模块地址

 $\overline{a}$ 

- **(cr)** 结束符,上位机回车键(0DH)。
- 其他说明:产品出厂时已经校准,用户无需校准即可直接使用。

当对一个模拟输入模块校准时,先校准偏移命令后,再校准增益。

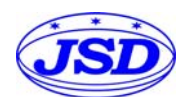

# 八路模拟量信号转 RS-485/RS-232 数据采集 A/D 转换器 JSD81 系列

在校准时,模拟输入模块需在要校准的通道上连上合适的输入信号。不同的输入范围需要不同的输入 电压或电流。具体校准方法请看校准模块章节。

假如语法错误或通讯错误或地址不存在,模块不响应。

应用举例: 用户命令 **\$0110(cr)** 模块应答 **!01(cr)**

说 明:对地址 01H 模块的通道 0 进行偏移校准。

# **6**、增益校准命令

说明:校准一个输入模块通道 N 的增益。

命令格式:**\$AA0N(cr)**

### 参数说明:**\$** 分界符。

- AA 模块地址,取值范围 00~FF(十六进制)。
- **0** 表示增益校准命令。
- **N** 诵道代号 0~7
- **(cr)** 结束符,上位机回车键(0DH)。
- 应答格式:**!AA(cr)** 命令有效。

**?AA(cr)** 命令无效或非法操作。

- 参数说明:**!** 分界符,表示命令有效。
	- **?** 分界符,表示命令无效。
	- **AA** 代表输入模块地址
	- **(cr)** 结束符,上位机回车键(0DH)。
- 其他说明:产品出厂时已经校准,用户无需校准即可直接使用。
	- 当对一个模拟输入模块校准时,先校准偏移后,再校准增益。
	- 在校准时,模拟输入模块需在要校准的通道上连上合适的输入信号。不同的输入范围需要不同的输入 电压或电流。具体校准方法请看校准模块章节。

假如语法错误或通讯错误或地址不存在,模块不响应。

- 应用举例: 用户命令 **\$0103(cr)** 模块应答 **!01(cr)**
- 说 明: 对地址 01H 模块的通道 3 进行增益校准。

# **7**、启用或禁止通道命令

说明:对指定一个模拟输入模块发送启动或禁止模块的数据采集通道命令。

# 命令语法:**\$AA5VV(cr)**

- 参数说明:**\$** 分界符。
	- **AA** 模块地址,取值范围 00~FF(十六进制)。
	- **5** 表示启动或禁止模块的数据采集通道命令

**VV** 两个16进制数,第一个数代表7~4通道

第二个数代表3~0通道 位值为 0:禁止通道

位值为 1:启用通道

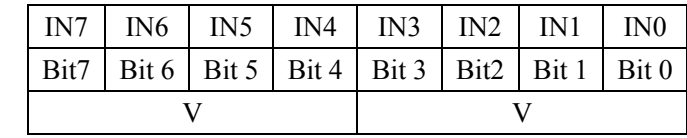

- **(cr)** 结束符,上位机回车键(0DH)。
- 响应语法:**!AA(cr)** 命令有效。

 $\overline{a}$ 

- **?AA(cr)** 命令无效或非法操作
- 参数说明:**!** 分界符,表示命令有效。
	- **?** 分界符,表示命令无效。
	- **AA** 代表输入模块地址。
	- **(cr)** 结束符,上位机回车键(0DH)。

其他说明: 假如语法错误或通讯错误或地址不存在, 模块不响应。

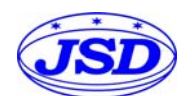

- 应用举例: 用户命令 **\$08537(cr)**  模块应答 **!08 (cr)**
- 说 明: 设置通道值为 0x37。 3 即 0011,表示启用通道 5 和 4,禁止通道 7 和 6。 7 即 0111,表示启用通道 2、1 和 0,禁止通道 3。

## **8**、读通道状态命令

- 说明:对指定一个模拟输入模块发送读通道状态命令。
- 命令语法:**\$AA6(cr)**
- 参数说明:**\$** 分界符。
	- AA 模块地址,取值范围 00~FF(十六进制)。
	- **6** 表示读通道状态命令
	- **(cr)** 结束符,上位机回车键(0DH)。
- 响应语法:**!AAVV(cr)** 命令有效。
	- **?AA(cr)** 命令无效或非法操作
- 参数说明:**!** 分界符,表示命令有效。
	- **?** 分界符,表示命令无效。
	- **AA** 代表输入模块地址。
	- **VV** 两个16进制数,第一个数的3~0位代表7~4通道
		- 第二个数的3~0位代表3~0通道
		- 位值为 0:禁止通道
		- 位值为 1:启用通道
	- **(cr)** 结束符,上位机回车键(0DH)。
- 其他说明: 假如语法错误或通讯错误或地址不存在, 模块不响应。
- 应用举例: 用户命令 **\$186 (cr)**  模块应答 **!18FF (cr)**
- 说 明:当前通道状态值为 0xFF。

0xFF 即 1111 和 1111,表示地址 18H 的模块所有通道都已经启用。

# **9**、设置通讯协议命令

说明: 设置模块的通讯协议为命令集定义的字符协议或者 Modbus RTU 协议。

- 命令格式:**\$AAPV(cr)**
- 参数说明:**\$** 分界符。
	- AA 模块地址,取值范围 00~FF(十六进制)。
	- **P** 表示设置通讯协议命令
	- **V** 协议代号,可为 0 或 1
		- **0**:命令集定义的字符协议
		- 1: Modbus RTU 协议
	- **(cr)** 结束符,上位机回车键,十六进制为 0DH。
- 应答格式:**!AA(cr)** 命令有效。
	- **?AA(cr)** 命令无效或非法操作
- 参数说明:**!** 分界符,表示命令有效。
	- **?** 分界符,表示命令无效。
	- **AA** 代表输入模块地址。
	- **(cr)** 结束符,上位机回车键,十六进制为 0DH。
- 其他说明: 假如格式错误或通讯错误或地址不存在, 模块不响应。
	- 设置通讯协议命令必须在缺省状态下才会有效。
- 应用举例 1: 用户命令 **\$00P1(cr)**

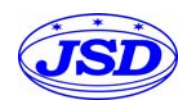

 模块应答 **!00 (cr)**  说 明: 设置通讯协议为 Modbus RTU 协议。 应用举例 2: 用户命令 **\$00P0(cr)**  模块应答 **!00 (cr)**  说 明: 设置通讯协议为命令集定义的字符协议。

# 范围和数据格式:

 $\overline{a}$ 

JSD81 模块使用了 3 种数据格式: 00:工程单位(Engineering Units)

01:满刻度的百分比(% of FSR)

10:16 进制的补码(Twos complement)

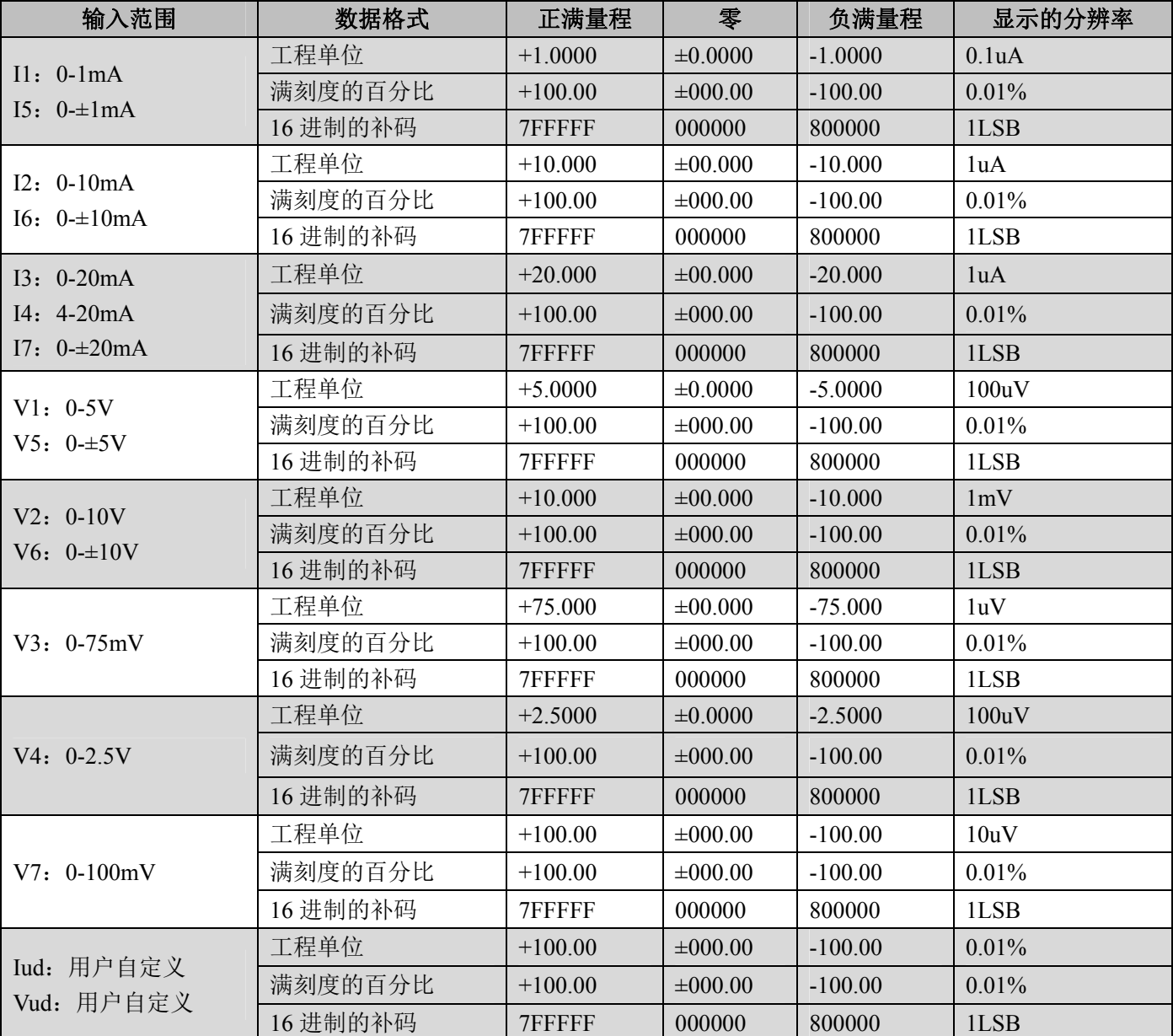

输入范围和数据格式

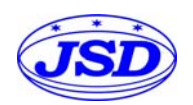

应用举例:

1、输入范围为 I4: 4~20mA, 输入为 4 mA 时:

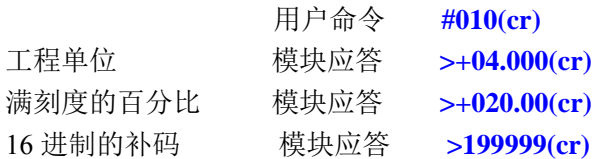

2、输入范围为 V1: 0~5V, 输入为 3V 时:

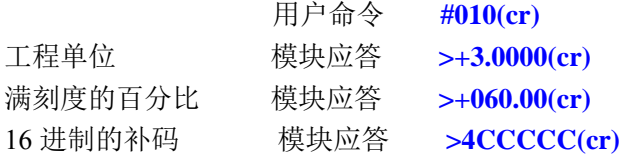

#### 校准模块:

#### 产品出厂时已经校准,用户无需校准即可直接使用。

使用过程中,你也可以运用产品的校准功能来重新校准模块。在校准时,模块需要输入合适的信号,不同的 输入范围需要不同的输入信号。

为了提高校准精度,建议使用以下设备来校准:

- 1、一个输出稳定,噪声很低的直流电压/电流信号源
- 2、一个5位半或更高精度的电压/电流测量仪表监测输入信号的准确性
- 校准过程:

 $\overline{a}$ 

- 1. 按照模块的输入范围在需要校准的通道接上对应的输入信号。 其中JSD 81系列模块零点在输入0时校准,满度在输入满度的120%时校准。例如4-20mA输入时,校准零 点时输入0mA,校准满度时输入24mA.。0-5V输入时,校准零点时输入0V,校准满度时输入6V。
- 2. 给JSD81模块需要校准的通道输入零点信号,通常为0mA或0V。
- 3. 待信号稳定后,向JSD81模块发送偏移校准 **\$AA1N**命令(N代表当前正在校准的通道代号)。
- 4. 给JSD81模块输入满度的120%的电流或电压信号。
- 5. 待信号稳定后, 向JSD81模块发送增益校准 \$AA0N命令(N代表当前正在校准的通道代号)。
- 6. 校准完成

#### **Modbus RTU** 通讯协议:

模块出厂默认协议为字符通讯协议,如果需要将模块设置为Modbus RTU通讯协议,请按以下步骤设置:

- 1、 将INIT开关拨到INIT位置。
- 2、 正确连接电源线和通讯接口线。
- 3、接通电源,模块自动进入缺省状态,通讯地址为00,波特率为9600。
- 4、 等待5秒钟, 模块初始化。
- 5、 发送命令**\$00P1(cr)**,检查应答,如果为**!00 (cr)**则设置成功。
- 6、 关闭电源,**INIT**开关拨到**NORMAL**位置。
- 7、 模块已经成功设置为Modbus RTU通讯协议方式。

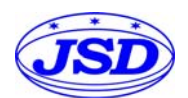

# 八路模拟量信号转 RS-485/RS-232 数据采集 A/D 转换器 JSD81 系列

寄存器说明:(普通应用中读取高16位的数据即可满足精度要求)

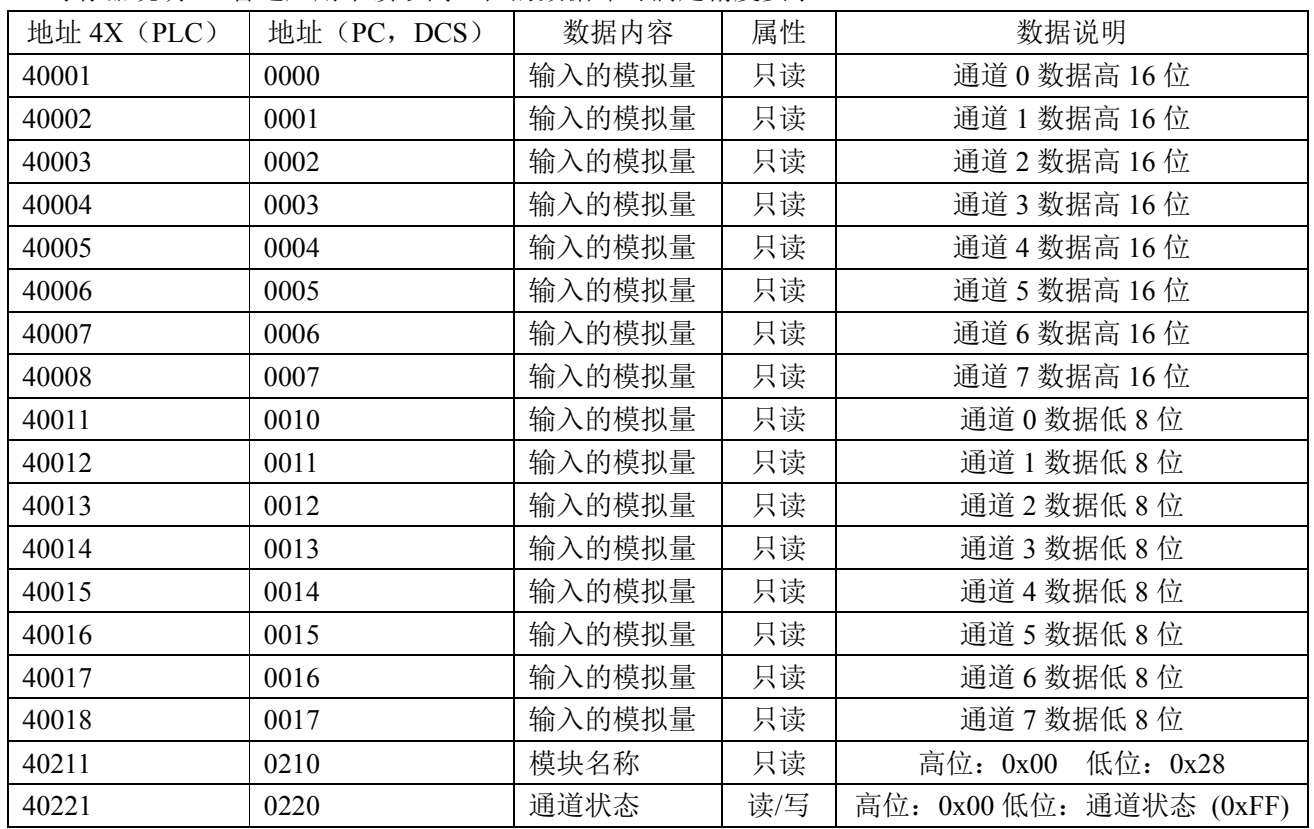

 **Modbus Rtu** 寄存器说明

# 外形尺寸图:

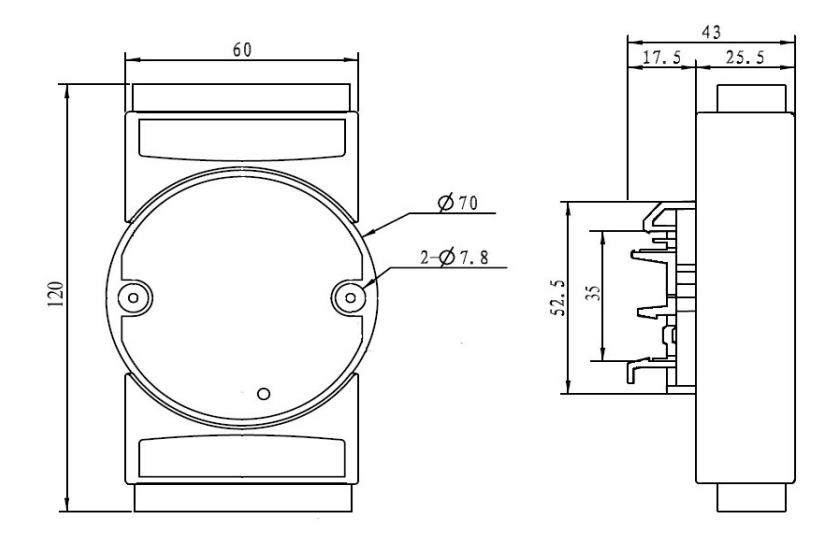

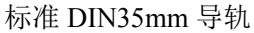

# 使用注意事项:

- 1、产品尺寸未作说明的均以"mm"为单位;
- 2、使用前,请仔细阅读产品说明书,如有疑问,请与本公司技术支持或售后服务员联系;
- 3、请不要将产品安装在危险区域使用,产品工作电源为直流电源,严禁使用 220V 交流电源给 产品做为工作电源;
- 4、产品质保 2 年, 从发货之日计算, 质保期间, 产品正常使用过程中出现产品质量问题均由本 公司免费维修或更换;
- 5、严禁私自拆装产品,防止产品失效或发生故障;